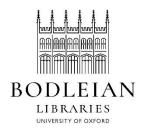

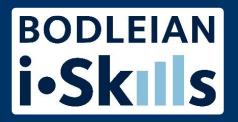

## Using the thesaurus

< Back to results 1 of 40 >

Full Text | Scholarly Journals

Adolescents' Implicit and Explicit Attitudes Toward Cyberbullying: an Exploratory Study Using the Implicit Relational Assessment Procedure (IRAP) and Self-Report Measures

Munnelly, Anita; Farrell, Lynn; Martin O'Connor; McHugh, Louise.

The Psychological Record; Heidelberg Vol. 68, Iss. 1, (Mar 2018): 1-10. DOI:10.1007/s40732-017-0261-0

Full text - PDF

Abstract/Details

References 51

Hide highlighting

## Abstract

Translate ~

The current study reports the findings of an experiment in which adolescents' explicit and implicit attitudes toward <a href="cyberbullying">cyberbullying</a> were explored.

Participants first completed an explicit measure of their attitudes toward <a href="cyberbullying">cyberbullying</a>, followed by an implicit measure in the form of the Implicit Relational Assessment Procedure (IRAP). Results revealed that participants displayed a combination of anti- and pro-<a href="cyberbullying">cyberbullying</a> attitudes. There was no statistically significant correlation between participants' implicit and explicit attitudes toward <a href="cyberbullying">cyberbullying</a>. The current findings may have important implications for our understanding of adolescents' attitudes toward <a href="cyberbullying">cyberbullying</a> and the development of relevant educational programs.

## Detaile

Subject

Selfreport; Bullying;

Adolescents;

Attitudes;

Teenagers;

Cyberbullying

Articles in databases are given subject tags based on what they are about.

Sometimes these words aren't used in the title or abstract so subject tags can be very useful when searching

These tags are arranged in a hierarchy of broader and narrower terms

If you're not getting enough results when you search, the thesaurus might give you ideas of extra keywords to use.

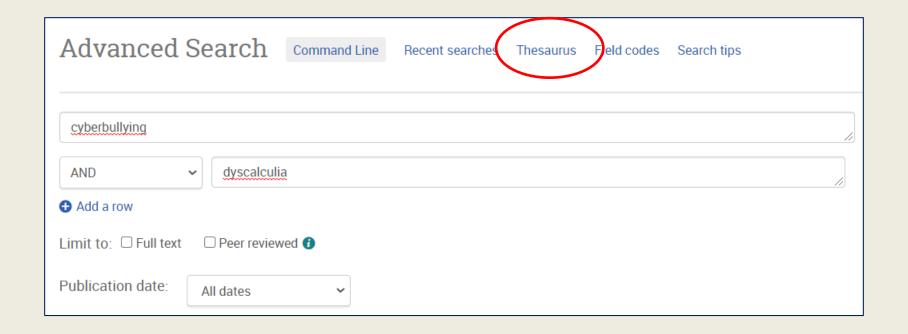

Search for one of your terms in the thesaurus.

Click the word to see the subject tag to use.

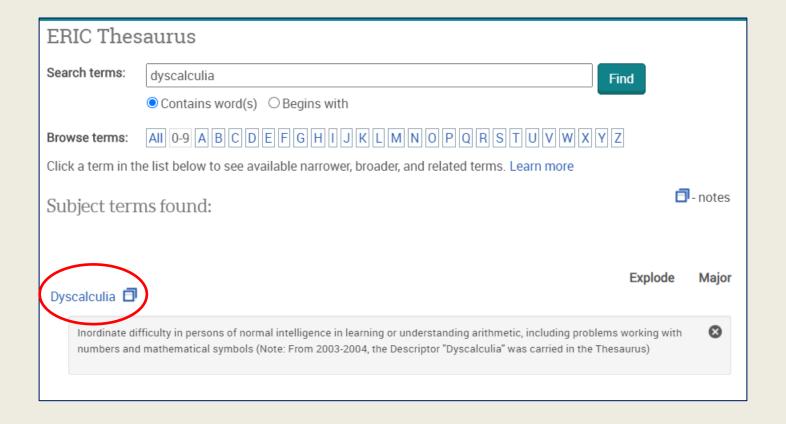

Here, "learning disabilities" is being used as a subject tag when the article is about dyscalculia.

Click the notes icon to see a definition and relater terms.

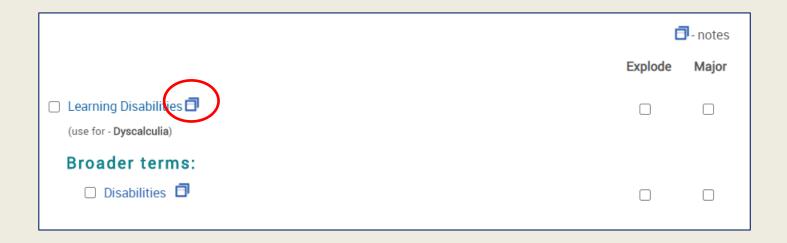

Tick boxes of subject tags you want to add to search for.

Then click add to search.

Tick Explode to automatically add any narrower terms to your search as well – only use this if there are any!

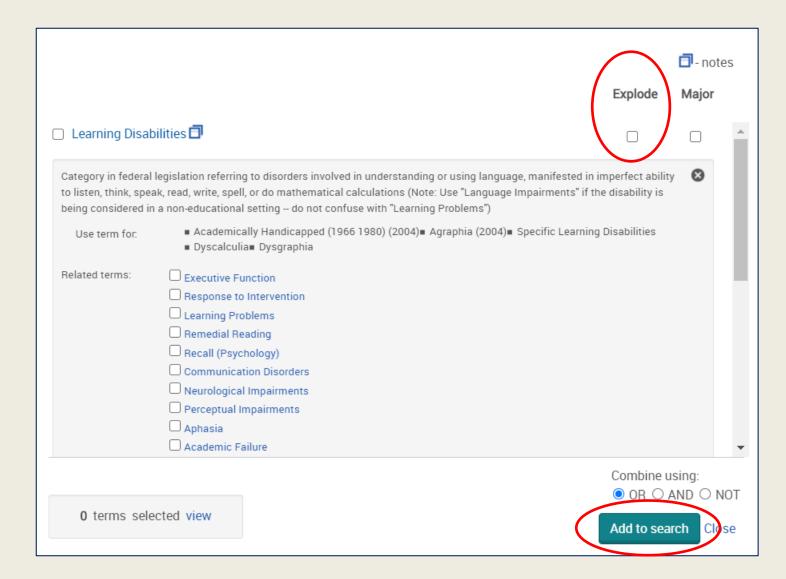

## Your search will be updated with the subject tags you chose.

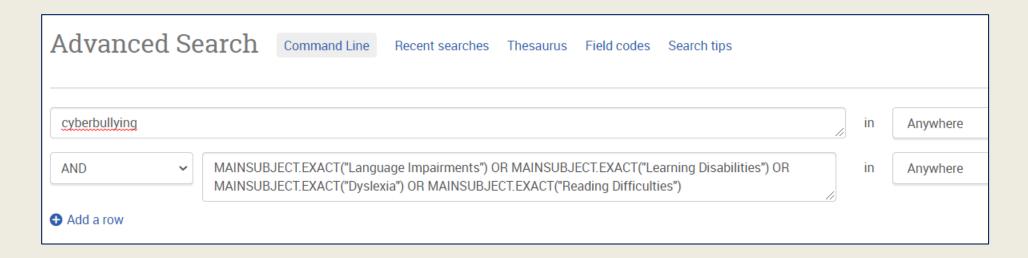

Some of your keywords may not appear in the thesaurus – you may only use it for one or two.

Play around with your searching to see what gets you the best results.